# 発行者の決定事項等の通知マニュアル (振替受益権の発行者用)

2023年7月版

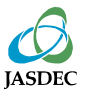

本マニュアルは、「発行者の決定事項等に関する通知要領」でTarget ほふりサイト経由で通 知することとしている通知事項についての具体的な通知方法等を記載したものです。

通知の手順としては、下記の5ステップとなります。

1.通知すべき事項の決議又は決定

2.通知書式のダウンロード

3.通知書式の記入

4.Targetほふりサイト経由で通知

5.提出後の確認

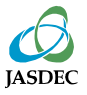

## 1.通知すべき事項の決議又は決定

下記事項について決議又は決定等を行った場合に、機構への通知が必要となります。

- 1. 振替受益権の発行
- 2. 受託者の任務の終了事由の発生
- 3. 新受託者の選任
- 4. 振替受益権の併合
- 5. 振替受益権の分割
- 6. 信託の併合
- 7. 吸収信託分割
- 8. 新設信託分割
- 9. 受益証券発行信託に係る契約の変更
- 10.受益者集会の招集
- 11.受益者の権利を確定させるための日の設定
- 12.届出事項の変更
	- (1)商号、登記上の本店所在地又は代表者の役職・氏名の変更
	- (2)情報取扱責任者・機構との連絡担当部署の変更
	- (3)その他届出事項の変更
	- a 振替受益権の銘柄名称
	- b 受益者名簿管理人
	- c 受益証券発行信託の計算期日
	- d 受益証券発行信託に係る契約の期間
	- e 金融商品取引所における振替受益権の売買単位
	- f 指定転換請求者
	- g 上場する金融商品取引所
	- h 調整受益権数(発行者分)の記録先口座
	- i 振替受益権の公示の内容
- 13.特定の銘柄の受益債権に係るすべての債務の支払
- 14.金融商品取引所への上場廃止の原因となる事実の発生
- 15. 振替受益権に関する権利及びその取扱いに係る重要な事項の決定
- 16.振替受益権に関する重要な事実の発生
- 17.その他機構が別に定める事項

通知の要否、通知方法等が異なる場合がありますので、詳細は、 「株式等の振替に関する 業務規程」第12条第1項、「株式等の振替に関する業務規程施行規則」第6条及び「株式等 振替制度に係る業務処理要領」第1章第2節を御参照ください。

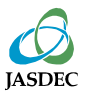

## 2.通知書式のダウンロード

証券保管振替機構ホームページから、通知内容に応じた書式をダウンロードしてください。

#### 振替受益権の発行者

<https://www.jasdec.com/procedure/etf-issuer/decision/07/index.html>

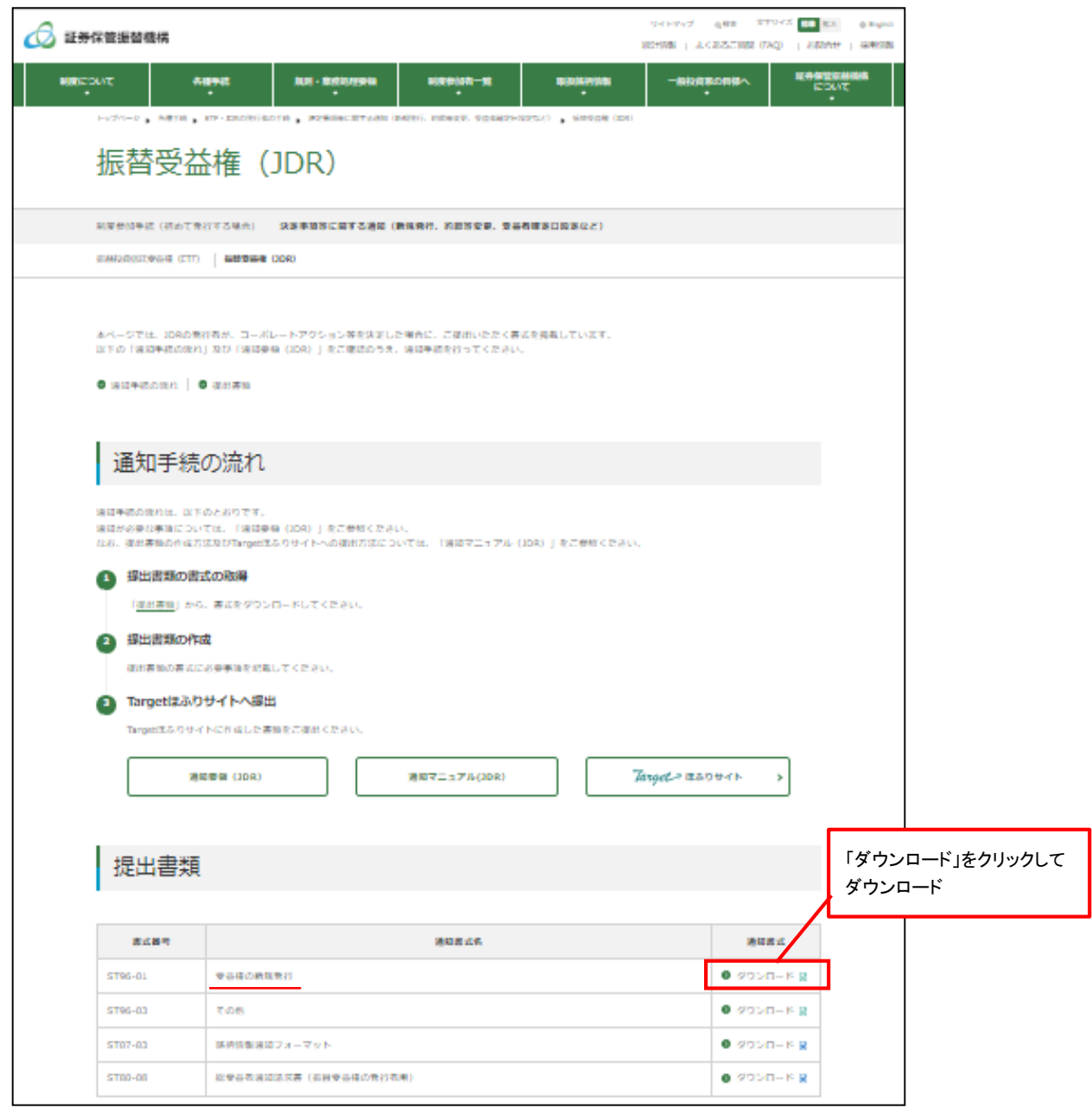

# 3.通知書式の記入

「発行者の決定事項等に関する通知要領」及び各書式後半部分を参照し、2.で取得した通 知書式へ通知事項の内容を記入してください。

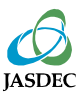

(1)Targetほふりサイトへのログイン

Targetほふりサイト(<https://portal.arrowfront.jp/target/x/jsdlcs/webportal/top.html>)にアク セスし、ユーザID及びパスワードを入力し、ログインしてください。

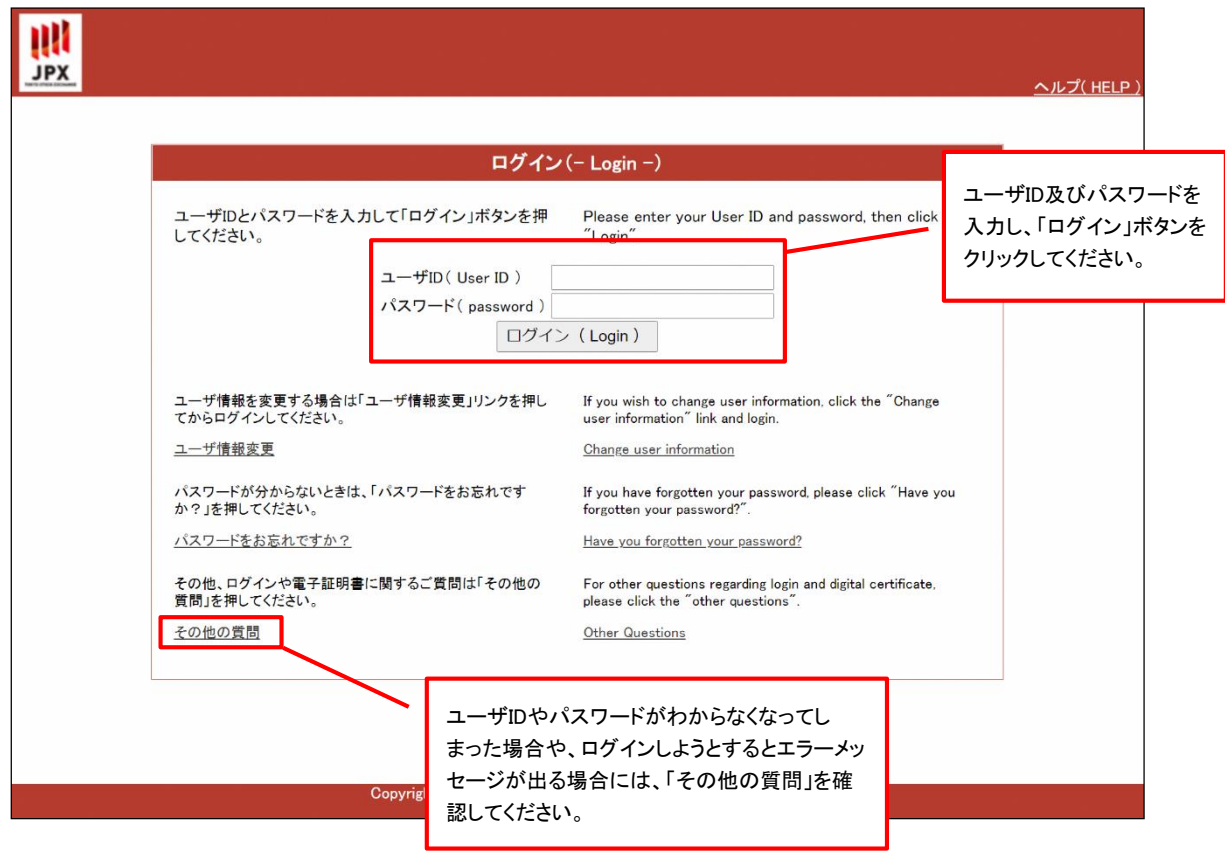

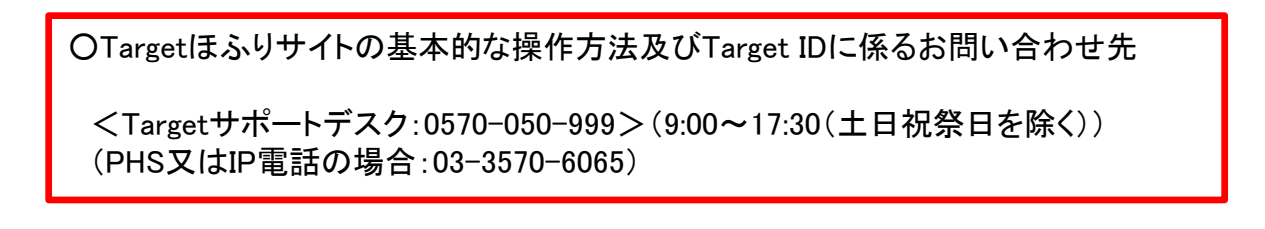

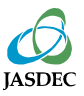

#### (2)提出書類の選択

メニューの「書類を提出する」タブをクリックしてください。

※「書類を提出する」タブにアクセスできない場合は、アクセス権が付与されていません。 貴社のグループ管理者にご相談ください。

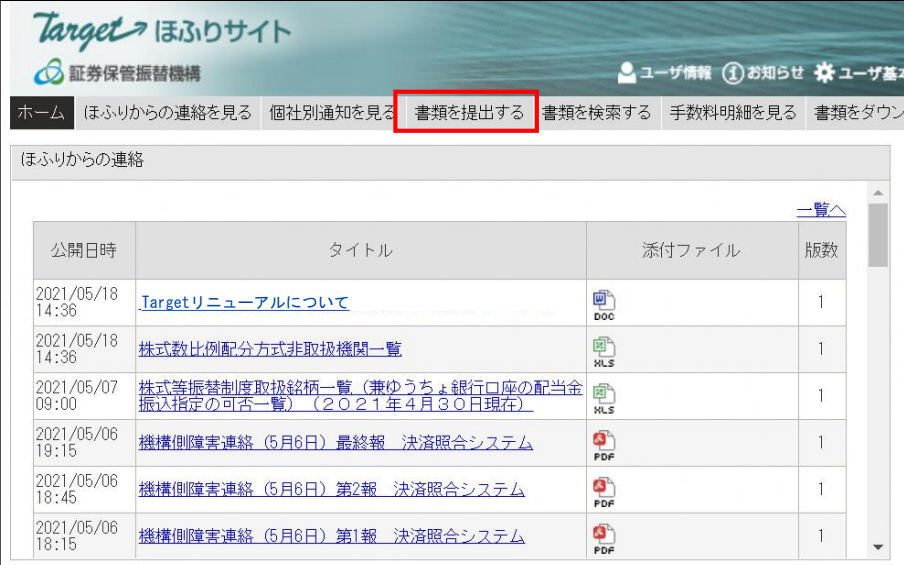

### 書類名の右側にある「提出」ボタンをクリックしてください。

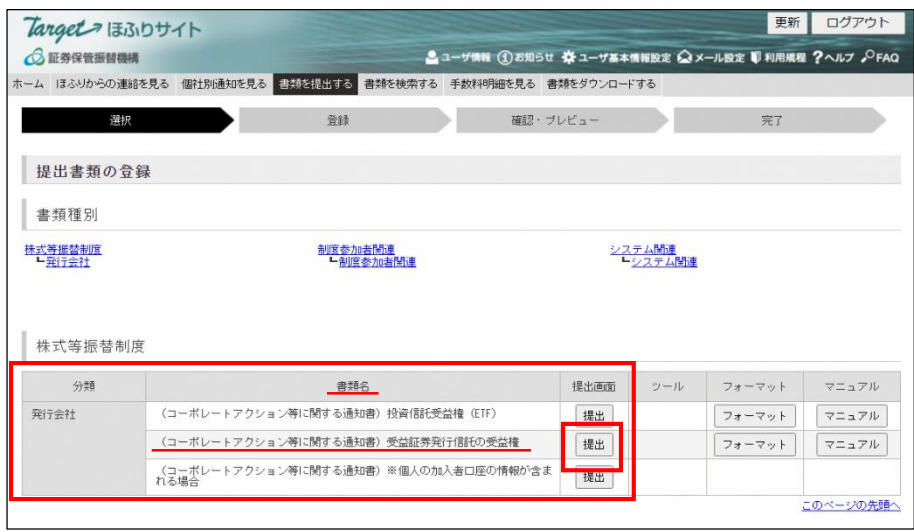

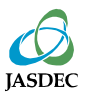

### (3)提出書類の登録

通知事項をプルダウンから選択し、提出書類(PDFファイル等)を添付したうえで、「確認」ボタ ンをクリックしてください。

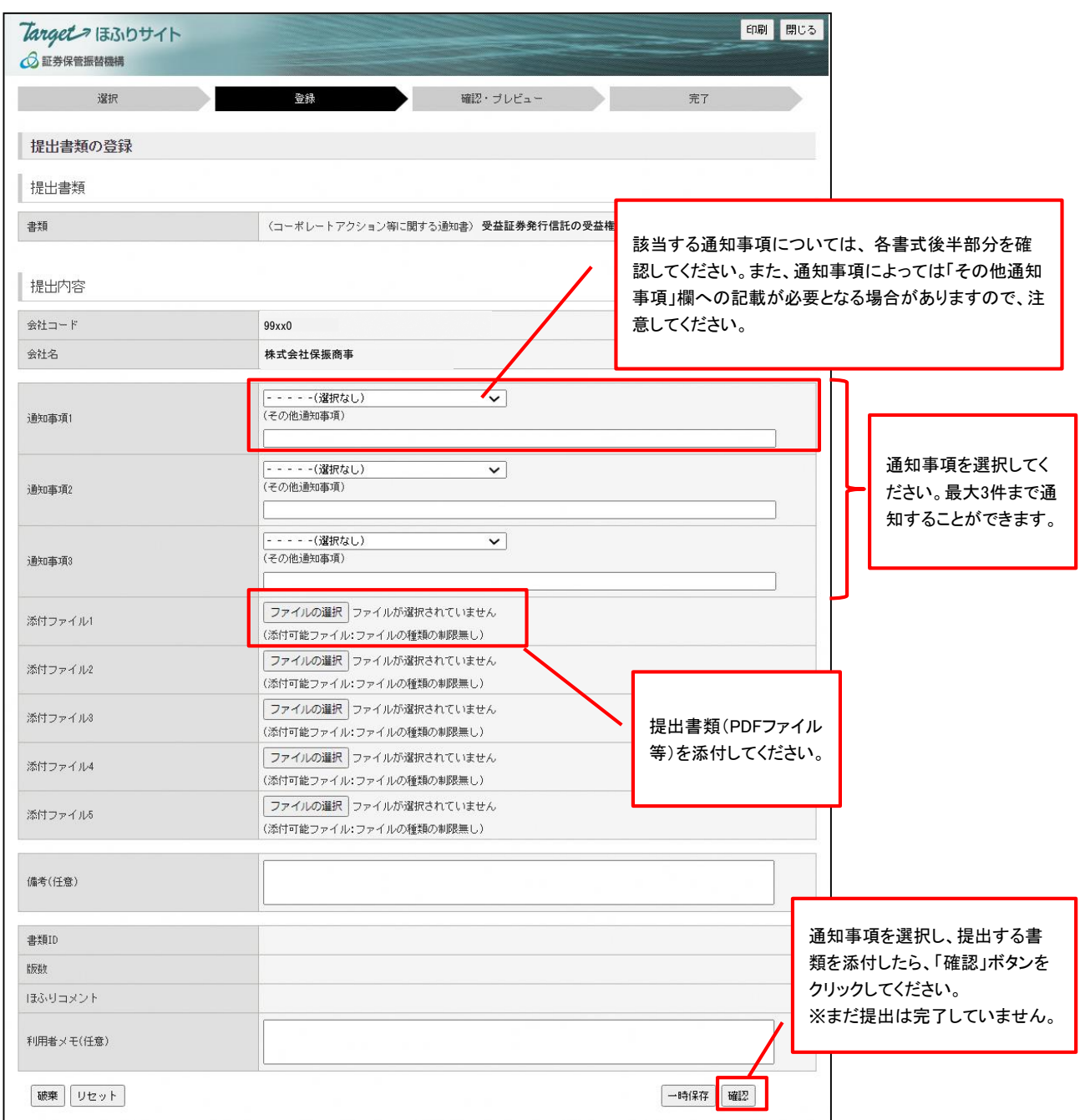

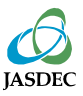

#### (4)提出書類の確認

#### 通知内容を確認し、問題がなければ「登録」ボタンをクリックしてください。

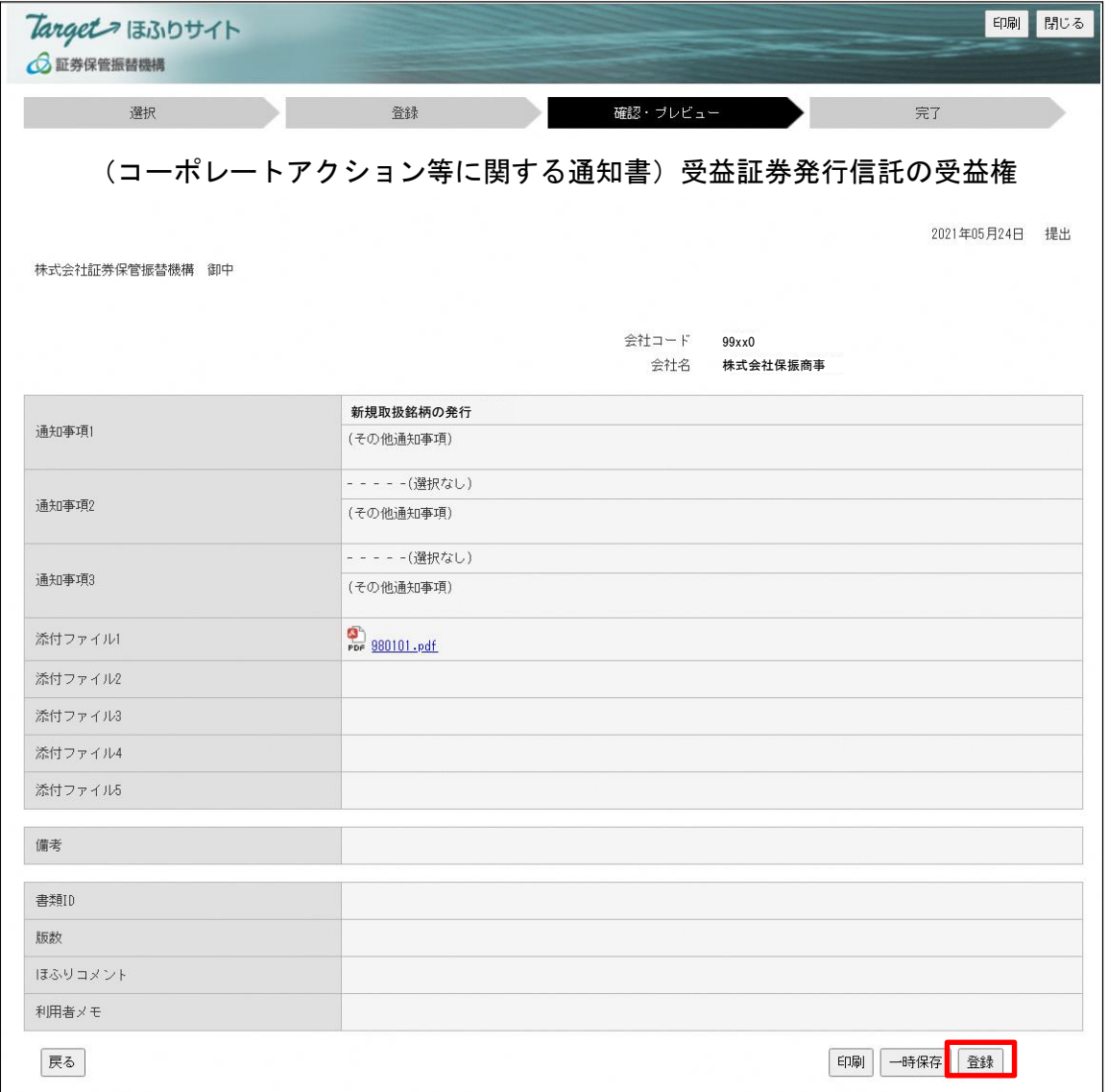

### (5)書類の提出完了

## 以下の手続き完了画面が表示されたら、提出完了です。

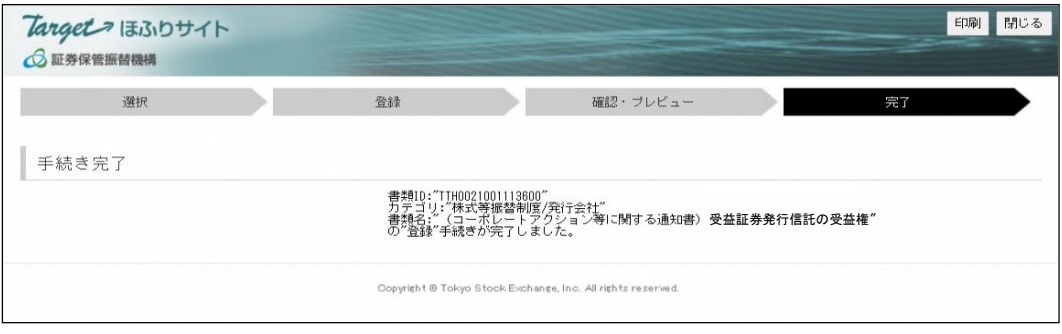

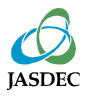

Target ほふりサイトのトップページで、提出書類の状態を確認できます。 提出済書類の状態が「受理」になれば、当機構への通知手続きは完了です。

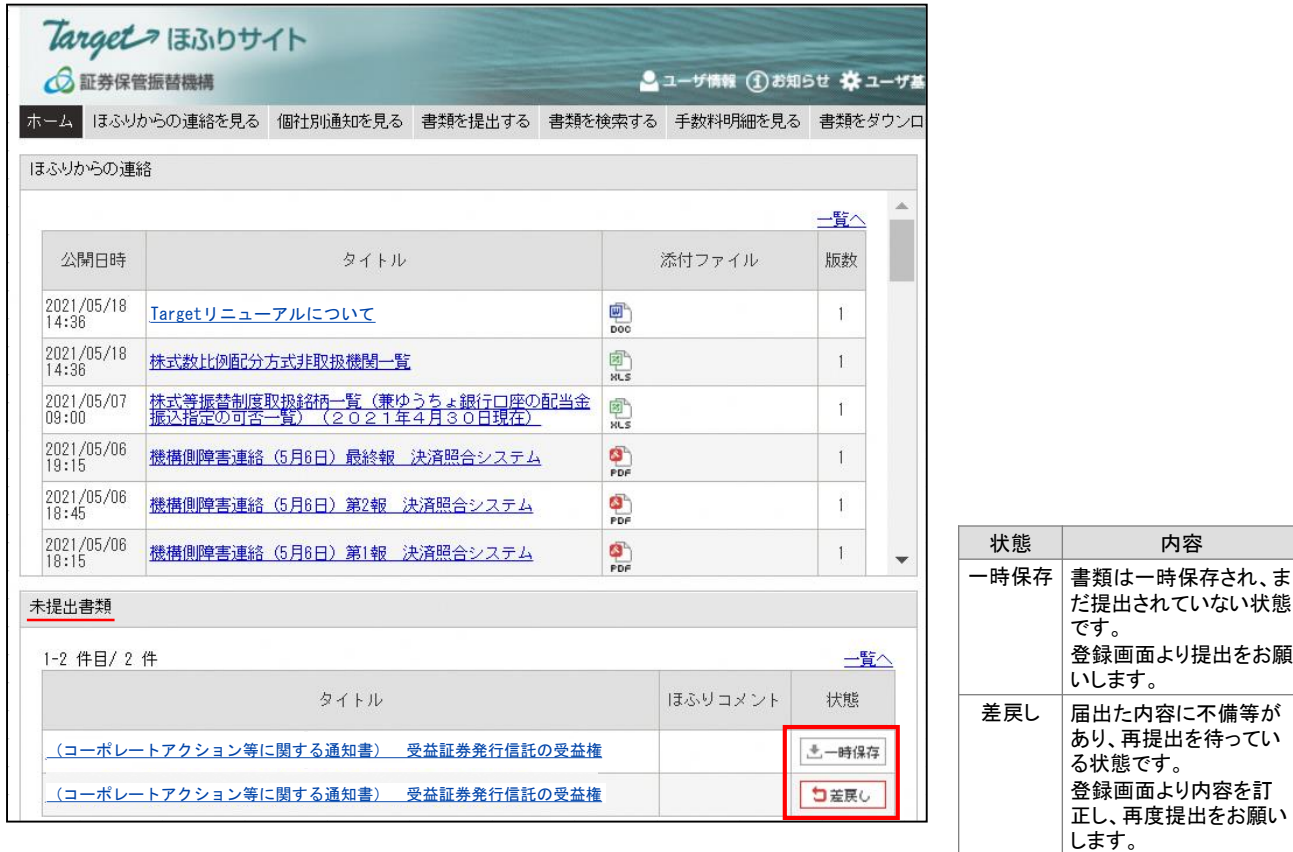

#### ※ タイトルのリンクをクリックすると登録画面が表示されます。

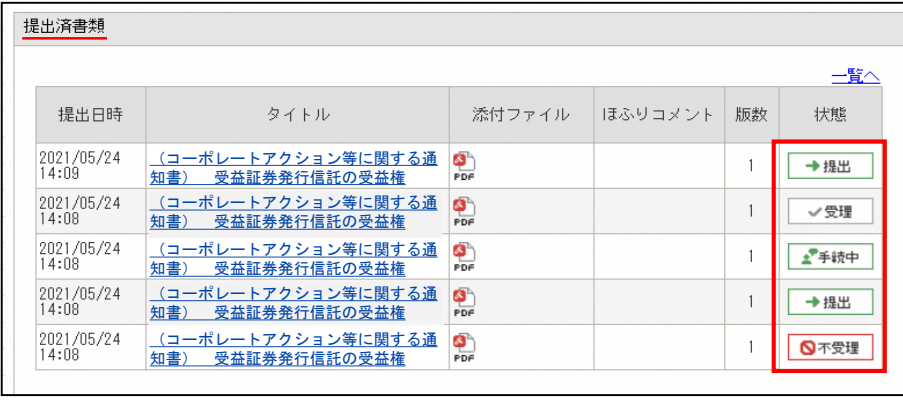

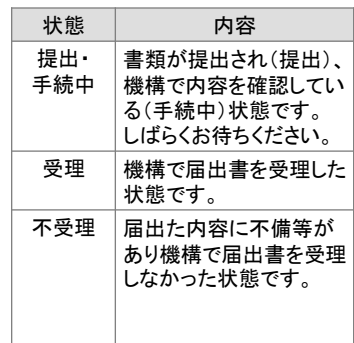

※ タイトルのリンクをクリックすると登録画面が表示されます。

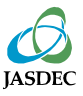

## 6.書類再提出の方法

提出された書類に不備等があった場合には、提出された書類を差し戻しいたします。 Targetほふりサイトのトップページ「未提出書類」欄に表示された当該書類のタイトルをクリッ クし、内容を修正のうえ、再度提出してください。

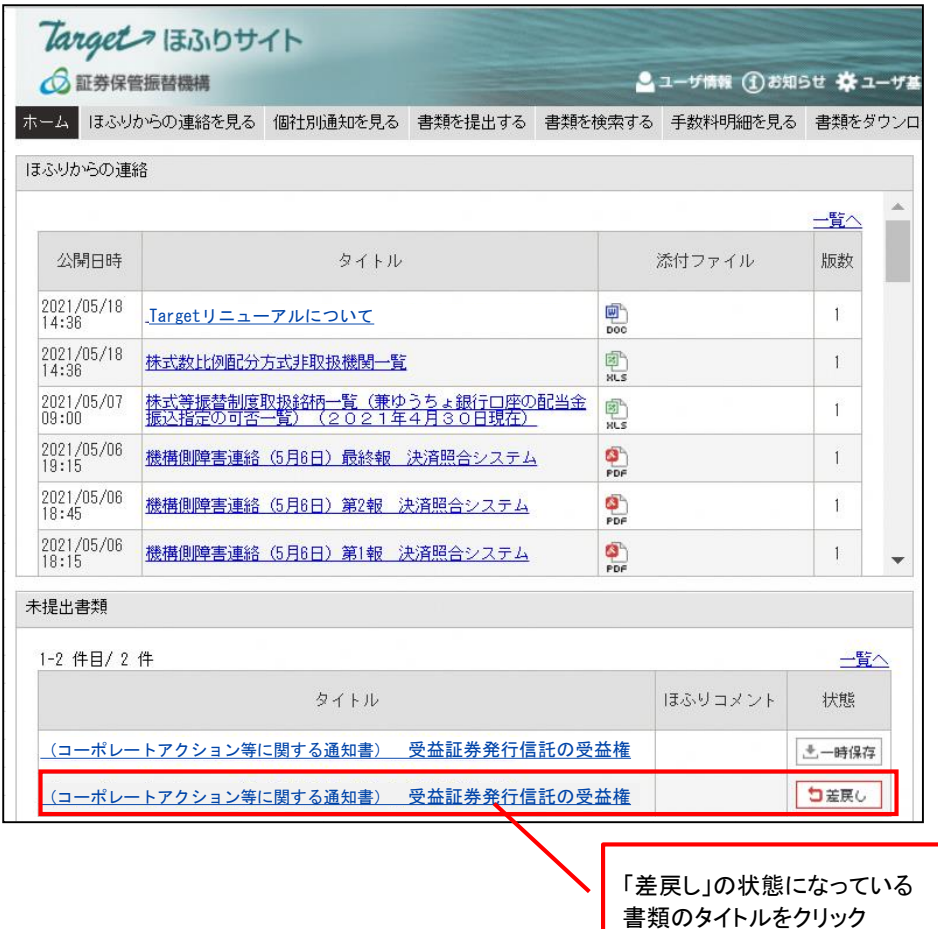

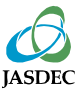

## 7.商号、本店所在地、代表者又は情報取扱責任者・機構との 連絡担当部署の変更に係る手続き

- 「商号」、「登記上の本店所在地」、「代表者の役職・氏名」又は「情報取扱責任者・機構と の連絡担当部署」の変更の御通知は、機構及び株式会社ほふりクリアリングが運営する 全制度共通の届出として、Targetほふりサイトにより行ってください。お手続の方法は、2. から6.までと同様となりますが、次の点が異なります。
	- (1)通知書式(「法人情報届出書」・「業務責任者及び業務担当者等届出書」)及び記載要領 は、以下の証券保管振替機構ホームページからダウンロードしてください。

・[https://www.jasdec.com/procedure/amis/participation-change/common-to-the](https://www.jasdec.com/procedure/amis/participation-change/common-to-the-system01/index.html)system01/index.html

(2)4.(2)において、Target ほふりサイトのトップページの 「書類を提出する」をクリックした 後に表示される画面では、「制度参加者関連」の「制度参加者関連」-「制度参加者関連 書類」の右側にある「提出」をクリックしてください。

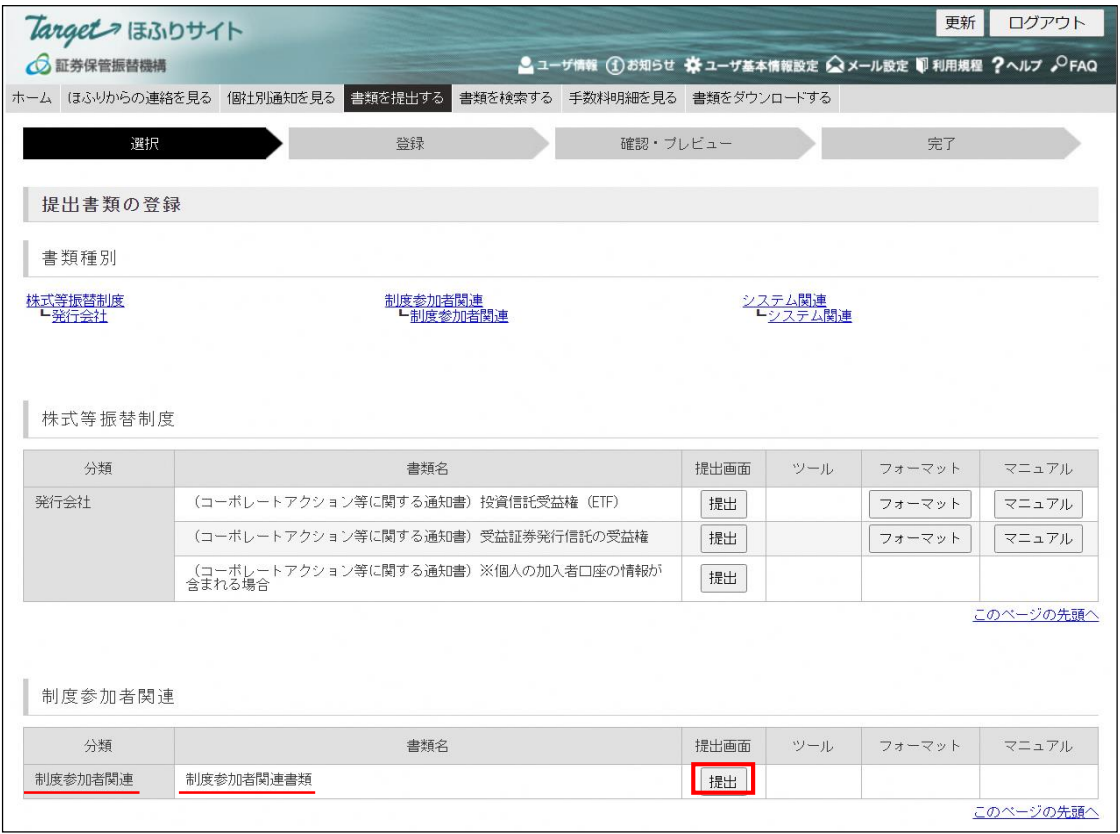